APPENDIX A – FIGURES ANEXO A – FIGURAS ANEXO A – FIGURAS

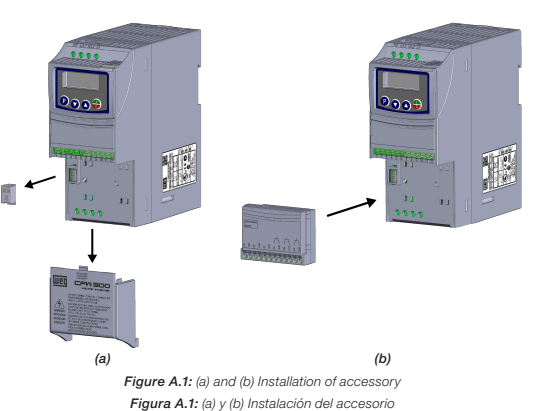

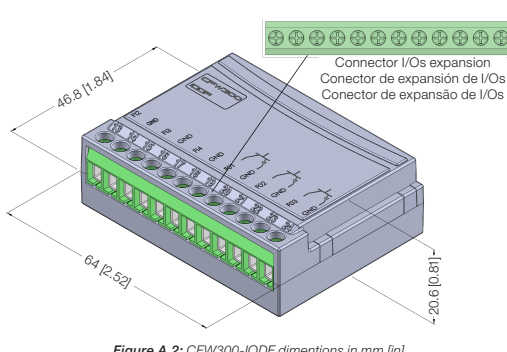

Figura A.1: (a) e (b) Instalação do acessório

Figure A.2: CFW300-IODF dimentions in mm [in] Figura A.2: Dimensiones del CFW300-IODF em mm [in] Figura A.2: Dimensões do CFW300-IODF em mm [in]

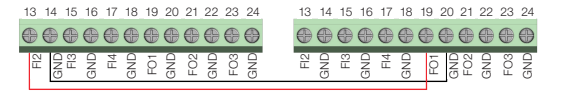

Figure A.3: CFW300-IODF's conection example Figura A.3: Ejemplo de conexión entre CFW300-IODF Figura A.3: Exemplo de conexão entre CFW300-IODF

# 1 INFORMAÇÕES DE SEGURANÇA

#### 1.1 AVISOS DE SEGURANÇA

#### NOTA!  $\curvearrowleft$

- Somente utilizar o módulo de expansão de I/Os em frequência (CFW300-IODF) nos inversores WEG série CFW300 com versão de firmware a partir da V1.30 (ver P023). Recomenda-se a leitura do Manual do Usuário do CFW300 antes de
- instalar ou operar esse acessório. O conteúdo deste guia fornece informações importantes para o
- correto entendimento e bom funcionamento deste módulo.

## 1.2 RECOMENDAÇÕES PRELIMINARES

#### ATENÇÃO!

- Sempre desconecte a alimentação geral antes de conectar ou desconectar os acessórios do inversor de frequência CFW300. Aguarde pelo menos 10 minutos para garantir a desenergização
- completa do inversor.

#### <span id="page-0-5"></span>2 INFORMAÇÕES GERAIS

<span id="page-0-8"></span>Este guia orienta na instalação, configuração e operação do módulo de expansão de I/Os em frequência (CFW300-IODF).

#### <span id="page-0-0"></span>3 CONTEÚDO DA EMBALAGEM

Ao receber o produto, verificar se a embalagem contém:

- Acessório em embalagem anti-estática.
- Guia de instalação, configuração e operação.

# 4 INSTALAÇÃO DO ACESSÓRIO

O CFW300-IODF é facilmente conectado ao inversor de frequência CFW300 utilizando o conceito "plug-and-play". Os procedimentos abaixo devem ser seguidos para a correta instalação e colocação em funcionamento:

- 1. Com o inversor desenergizado, retire a tampa dos acessórios de expansão de I/Os e a tampa de proteção da conexão dos acessórios de expansão de I/Os (XC4) do inversor [\(Figura A.1](#page-0-0) (a)).
- <span id="page-0-6"></span>2. Encaixe o módulo de expansão a ser instalado conforme indicado na [Figura A.1](#page-0-0) (b).
- <span id="page-0-9"></span>3. Energize o inversor.

#### <span id="page-0-2"></span>5 CONFIGURAÇÕES

As conexões do acessório CFW300-IODF devem ser feitas no conector de expansão de I/Os conforme [Tabela 1.](#page-0-1) Os pinos do conector do acessório são apresentados na [Figura A.2](#page-0-2). É possível observar um exemplo de ligação dos I/Os em frequência, na [Figura A.3.](#page-0-3)

Tabela 1: Sinais do conector de expansão de I/O

<span id="page-0-10"></span><span id="page-0-7"></span><span id="page-0-3"></span>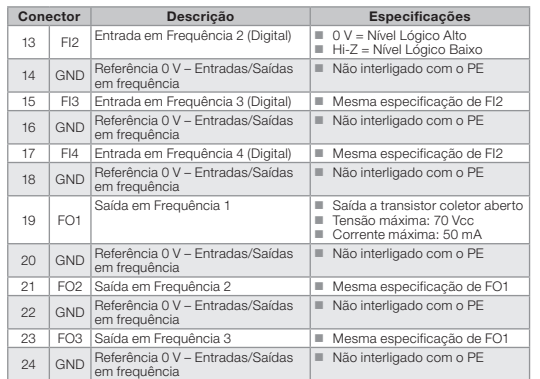

### NOTA!

Português

(V A versão de software do acessório CFW300-IODF pode ser visualizada no parâmetro P024 do inversor CFW300.

#### 6 FUNCIONAMENTO

As interfaces de entrada e saída do acessório CFW300-IODF são: três entradas em frequência (NPN) e três saídas digitais optoacopladas (transistor coletor aberto).

O valor das entradas em frequência FI2 a FI4 poderão ser observados, somente, através de um aplicativo SoftPLC, pois esses valores estarão vinculados a Marcadores de I/Os dedicados, para cada entrada.

As saídas em frequência FOs, funcionam de forma independente e devem ser configuradas através de um aplicativo em SoftPLC. De forma semelhante às entradas, no aplicativo serão disponibilizados Marcadores de I/Os específicos para a escrita nas saídas em frequência.

A faixa de operação das entradas e saídas em frequência do acessório CFW300-IODF é fixa de 10 Hz a 3000 Hz. Na entrada em frequência do cartão de controle do CFW300 essa faixa é variável de 1 Hz a 3000 Hz podendo ser configurada por parâmetros, ver Manual de Programação do CFW300.

As informações nos Marcadores de I/Os são disponibilizadas numa faixa de 0 a 32767, ou seja, dados de 15-bits. No caso dos I/Os do acessório o valor 0 (zero) corresponde a 10 Hz e o valor 32767 refere-se a 3000 Hz. A entrada em frequência do inversor, FI1, possui correspondência com os valores programados nos parâmetros P247 a P250. A [Tabela 2](#page-0-4) possui as informações para acesso local (aplicativo) e remoto (redes) dos Marcadores de I/Os do software WPS (WEG Programming Suite).

Tabela 2: Marcadores de I/Os do WPS

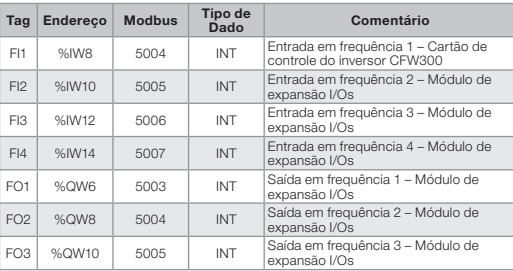

#### <span id="page-0-1"></span>NOTA!  $\bigcirc$

Os valores de entradas e saídas em frequência podem ser acessados somente via aplicativo SoftPLC.

#### Motors | Automation | Energy | Transmission & Distribution | Coatings

Frequency I/Os Expansion Module Módulo de Expansión de I/Os en **Frecuencia** Módulo de Expansão de I/Os em

# Frequência

# CFW300-IODF

<span id="page-0-4"></span>Installation, Configuration and Operation Guide Guía de Instalación, Configuración y Operación Guia de Instalação, Configuração e Operação

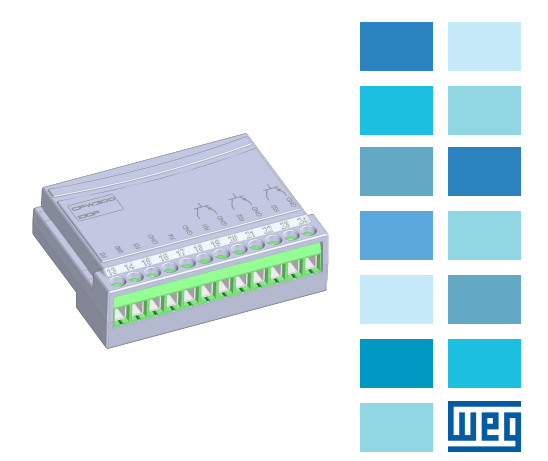

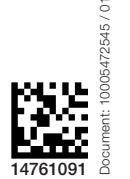

#### 1 SAFETY INFORMATION

#### 1.1 SAFETY WARNINGS

#### NOTE!  $\Omega$

- Only use the frequency I/Os expansion module (CFW300-IODF) on WEG inverters of the CFW300 series with firmware version V1.30 and above (see P023).
- It is recommended to read the CFW300 User's Manual before installing or operating this accessory.
- $\blacksquare$  The content of this quide contains important information for the correct understanding and proper operation of this module.

### 1.2 PRELIMINARY RECOMMENDATIONS

#### ATTENTION!

 Always disconnect the general power supply before connecting or disconnecting the accessories of the CFW300 frequency inverter. ■ Wait for at least ten minutes for the full discharge of the power capacitors.

## 2 GENERAL INFORMATION

This guide provides directions for the installation, configuration and operation of the frequency I/Os expansion module (CFW300-IODF).

# 3 PACKAGE CONTENT

Upon receiving the product, check if the package contains:

- Accessory in anti-static package.
- Installation, configuration and operation guide.

#### 4 INSTALLATION OF THE ACCESSORY

The CFW300-IODF is easily connected to the CFW300 frequency inverter by means of the plug-and-play concept. The procedures below must be observed for the proper installation and start-up:

- 1. With the inverter de-energized, remove the cover of the I/O expansion accessories and the connection protection cover of the Inverter I/O expansion accessories (XC4) ([Figure A.1](#page-0-5) (a)).
- 2. Install the expansion module as indicated in [Figure A.1](#page-0-5) (b).

3. Energize the inverter.

# 5 CONFIGURATIONS

The CFW300-IODF connections must be done to the I/O expansion connector according to [Table 1](#page-1-0). The pins of the accessory connector are shown in [Figure A.2](#page-0-6). It is possible to see an example of frequency I/Os connection in [Figure A.3](#page-0-7).

<span id="page-1-0"></span>Table 1: Signals of the I/O expansion connector

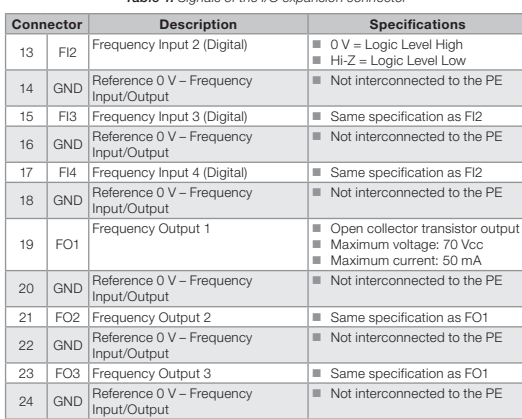

NOTE! (√

## 6 OPERATION

The input and output interfaces of the CFW300-IODF are: three frequency inputs (NPN) and three digital optocoupled outputs (open collector transistor).

The value of the frequency inputs FI2 to FI4 can only be seen by means of a SoftPLC application, since those values are linked to dedicated I/O Markers for each input.

The frequency outputs FOs operate independently and must be configured by means of a SoftPLC application. The application will provide specific I/O Markers for the writing in the frequency outputs, similar to markers for inputs.

The operation range of the frequency inputs of the CFW300- IODF accessory is fixed from 10 Hz to 3000 Hz. At the frequency input of the CFW300 control board, such range is variable from 1 Hz to 3000 Hz, and it can be configured by parameters – see the CFW300 Programming Manual.

The information in the I/O Markers is available in a range from 0 to 32767, that is, 15-bit data. As for the accessory I/Os, the value  $0$  (zero) corresponds to 10 Hz and the value 32767 refers to 3000 Hz. The frequency input of the inverter, FI1, is related to the values programmed in parameters P247 to P250. Table 2 has information for local (application) and remote (networks) access to the I/O Markers of the WPS software (WEG Programming Suite).

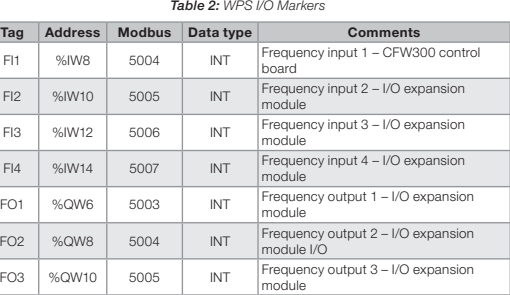

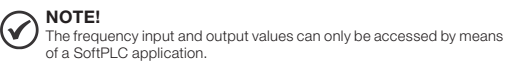

1 INFORMACIONES DE SEGURIDAD English Español

#### 1.1 AVISOS DE SEGURIDAD

#### ¡NOTA!  $\widehat{\mathcal{C}}$

- Solamente utilizar el módulo de expansión de I/Os en frecuencia (CFW300-IODF) en los convertidores WEG serie CFW300 con versión de firmware a partir de la V1.30 (ver P023).
	- Se recomienda la lectura del Manual del Usuario del CFW300 antes de instalar u operar este accesorio. El contenido de esta guía se proporciona información importante para
	- el correcto entendimiento y buen funcionamiento de este módulo.

### 1.2 RECOMENDACIONES PRELIMINARES

#### ¡ATENCIÓN!

 Siempre desconecte la alimentación general antes de conectar o desconectar los accesorios del convertidor de frecuencia CFW300. Espere al menos 10 minutos para garantizar la desenergización completa del convertidor.

#### 2 INFORMACIONES GENERALES

Esta guía orienta en la instalación, configuración y operación del módulo de expansión de I/Os en frecuencia (CFW300-IODF).

#### 3 CONTENIDO DEL EMBALAJE

Al recibir el producto, verificar si el embalaje contiene:

 Accesorio en embalaje antiestático. Guía de instalación, configuración y operación.

#### 4 INSTALACIÓN DEL ACCESORIO

El CFW300-IODF es fácilmente conectado al convertidor de frecuencia CFW300 utilizando el concepto "plug-and-play". Los procedimientos abajo descritos deben ser seguidos para su correcta instalación y puesta en funcionamiento:

- 1. Con el convertidor sin tensión, retire la tapa de accesorios de expansión de I/Os y la tapa de protección de la conexión de los accesorios de expansión de I/Os (XC4) del convertidor [\(Figura A.1](#page-0-8) (a)).
- 2. Encaje el módulo de expansión a ser instalado, conforme es indicado en la [Figura A.1](#page-0-8) (b).

3. Energice el convertidor.

# 5 CONFIGURACIONES

Las conexiones del accesorio CFW300-IODF deben ser hechas en el conector de expansión de I/O, conforme la [Tabla 1](#page-1-1). Los terminales del conector del accesorio son presentados en la [Figura A.2](#page-0-9). Es posible observar un ejemplo de conexión de los I/Os en frecuencia, en la [Figura A.3](#page-0-10).

<span id="page-1-1"></span>Tabla 1: Señales del conector de expansión de I/O

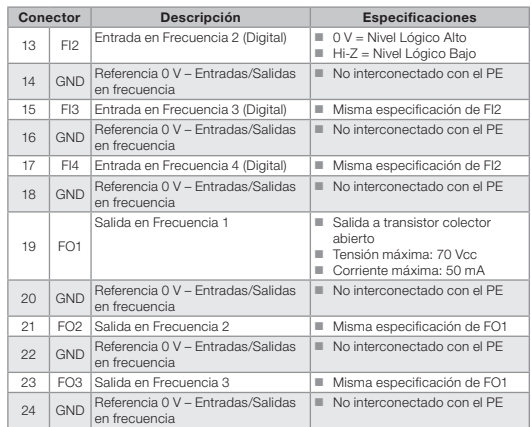

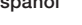

(√

¡NOTA! La versión de software del accesorio CFW300-IODF puede ser visualizada en el parámetro P024 del convertidor CFW300.

## 6 FUNCIONAMIENTO

Las interfaces de entrada y salida del accesorio CFW300-IODF son: tres entradas en frecuencia (NPN) y tres salidas digitales optoacopladas (transistor colector abierto).

Los valores de las entradas en frecuencia FI2 a FI4 podrán ser observados, solamente a través de una aplicación SoftPLC, ya que tales valores estarán vinculados a Marcadores de I/Os dedicados para cada entrada.

Las salidas en frecuencia FOs, funcionan de forma independiente y deben ser configuradas a través de una aplicación en SoftPLC. De forma semejante a las entradas, en la aplicación serán puestos a disposición Marcadores de I/Os específicos para la escritura en las salidas en frecuencia.

El rango de operación de las entradas en frecuencia del accesorio CFW300- IODF es fija de 10 Hz a 3000 Hz. En la entrada en frecuencia de la tarjeta de control del CFW300 ese rango es variable, de 1 Hz a 3000 Hz, pudiendo ser configurado por parámetros, ver el Manual de Programación del CFW300.

Las informaciones en los Marcadores de I/Os son puestas a disposición en un rango de 0 a 32767, o sea, datos de 15-bits. En el caso de los I/ Os del accesorio, el valor 0 (cero) corresponde a 10 Hz y el valor 32767 se refiere a 3000 Hz. La entrada en frecuencia del convertidor FI1 posee correspondencia con los valores programados en los parámetros P247 a P250. La [Tabla 2](#page-1-2) posee las informaciones para acceso local (aplicación) y remoto (redes) de los Marcadores de I/Os del software WPS (WEG Programming Suite).

#### <span id="page-1-2"></span>Tabla 2: Marcadores de I/Os del WPS

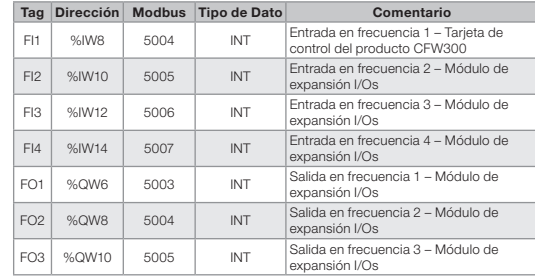

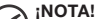

Los valores de entradas y salidas en frecuencia pueden ser accedidos solamente vía aplicación SoftPLC.

The software version of the CFW300-IODF accessory can be viewed in parameter P024 of the CFW300 inverter.